# **Proyecto final de curso Android: Fundamentos de Programación ( julio-noviembre 2014)**

#### **Nombre de la aplicación:** TapaHuecos -

**Autor:** Miguel angel parra hernandez

### **Que hace la aplicación:**

Mediante la aplicacon se recoge las coordenadas geograficas en el mismo momento de toma de fotografia con la camara, luego puede enviar foto junto con la informacion geografica de localizacion, denunciando huecos, vias en mal estado, tapas de servicio perdidas y otros problemas como robos inseguridad etc en la ciudad de Bogota

Toma mediante la camara del movil una foto de un hueco o una tapa faltante el las calles de una ciudad . Luego de ser almacenados en una base de datos, la informacion completa se puede enviar a un correo electronico al IDU (entidad distrital "Instituto de Desarrollo Urbano") compartir con algun conocido, tambien se deja la posibilidad de conectar a un servicio web del gobierno local.

## **Licencia:**

Autorizo la difusión del código fuente con fines educativos siempre que se haga referencia al autor bajo los términos generales de la licencia ["Academic Free License](http://opensource.org/licenses/academic.php) [v.3.0"](http://opensource.org/licenses/academic.php).

# **A destacar:**

- Permite tomar y almacenar la ruta de las fotografias .
- Recoge informacion del geopunto lo muestra en una caja de texto debajo de la fotografia y lo convierte a una direccion, Nota geocoder- no se implemento el geocoder
- Guarda toda la informacion en dos formas: Base de datos Sqlite, memoria externa . Comprueba que haya disponibilidad de la memoria.
- Envia toda la informacion por correo electronico o servicios de mensajeria
- Boton para enviar al IDU (Instituto de Desarrollo Urbano) que es el encargado de l mantenimiento de las vias en Bogota.
- Mapa de los puntos almacenados
- Adaptado a varios tamaños y tambien Tablets.

# **Cómo lo hace:**

- Basado en la funcionalidad de misLugares usa fragments googleMaps posicionamiento mediante GPS y Redes
- El usuario puede mediante intenciones tomar fotos con la camara del movil y la clase Localizacion situa las coordenadas geograficas y direccion aproximada del objeto de la denuncia. Con el boton Enviar al IDU dispara el envio po Email como aparece en el pantallazo
- Desde el hilo principal se atiende las entradas de usuario.
- Guarda en memoria externa mediante el metodo *BD\_Respaldo*(),una copia de

la base de datos para enviarla completa al receptor de las denuncias.

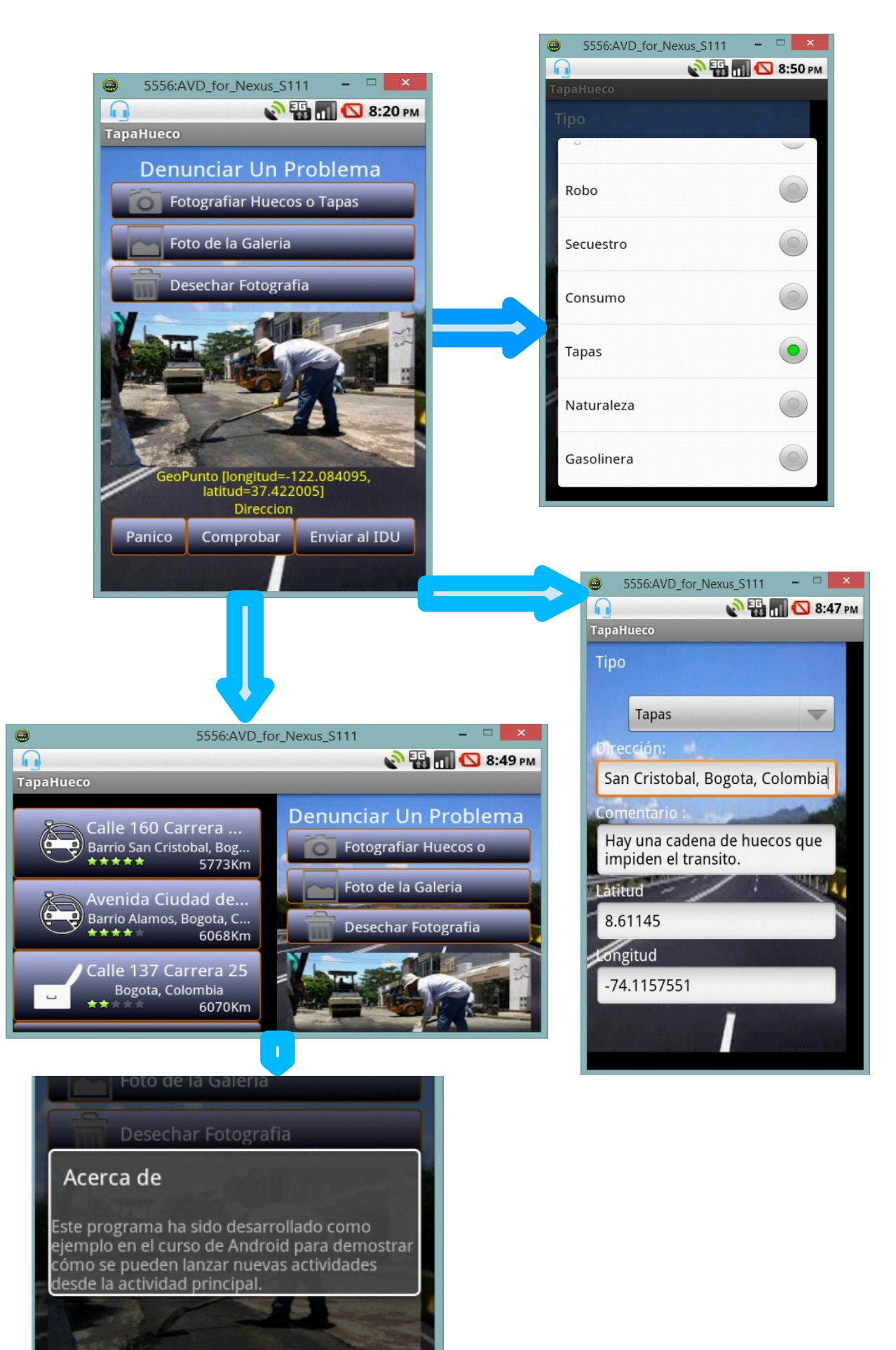

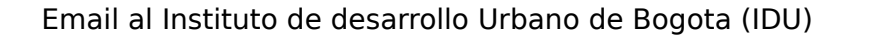

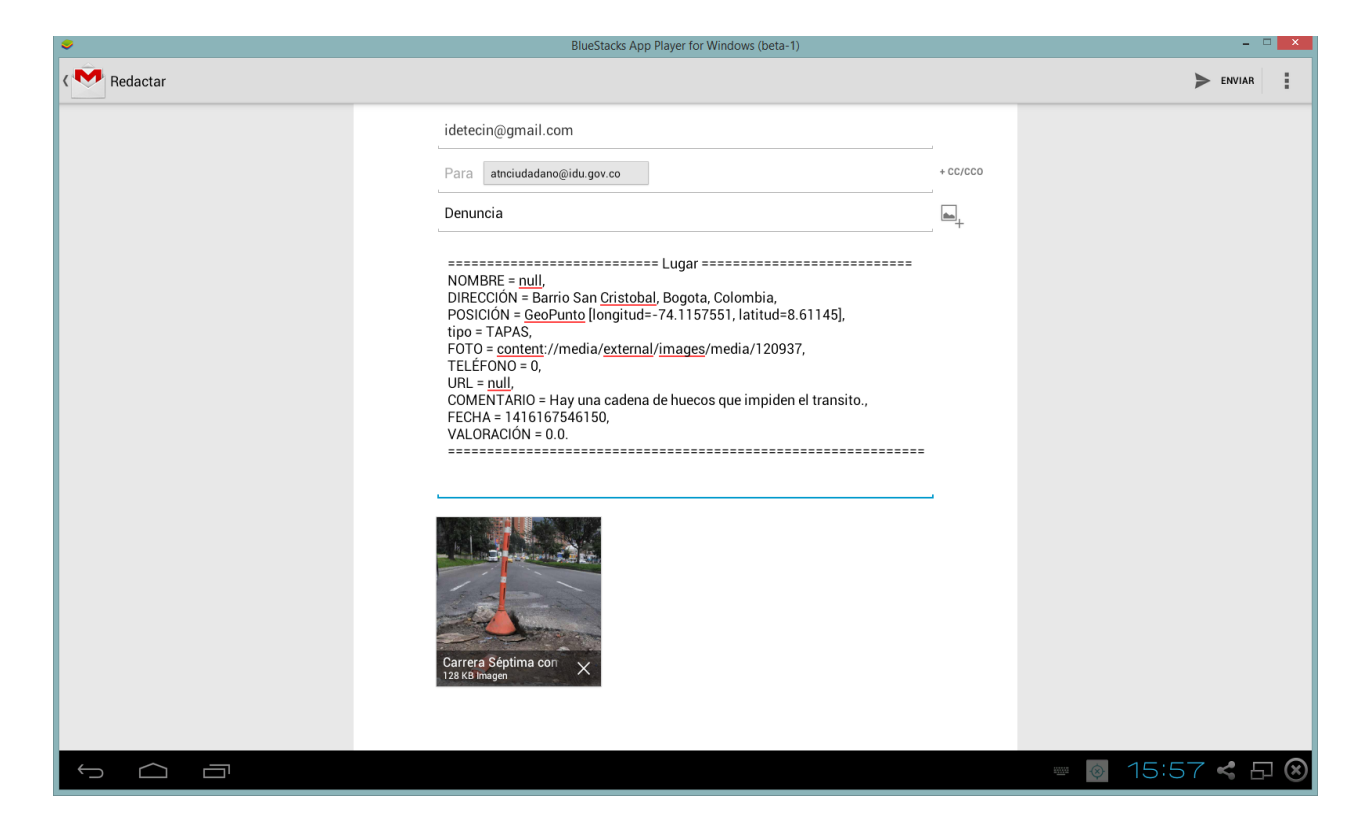

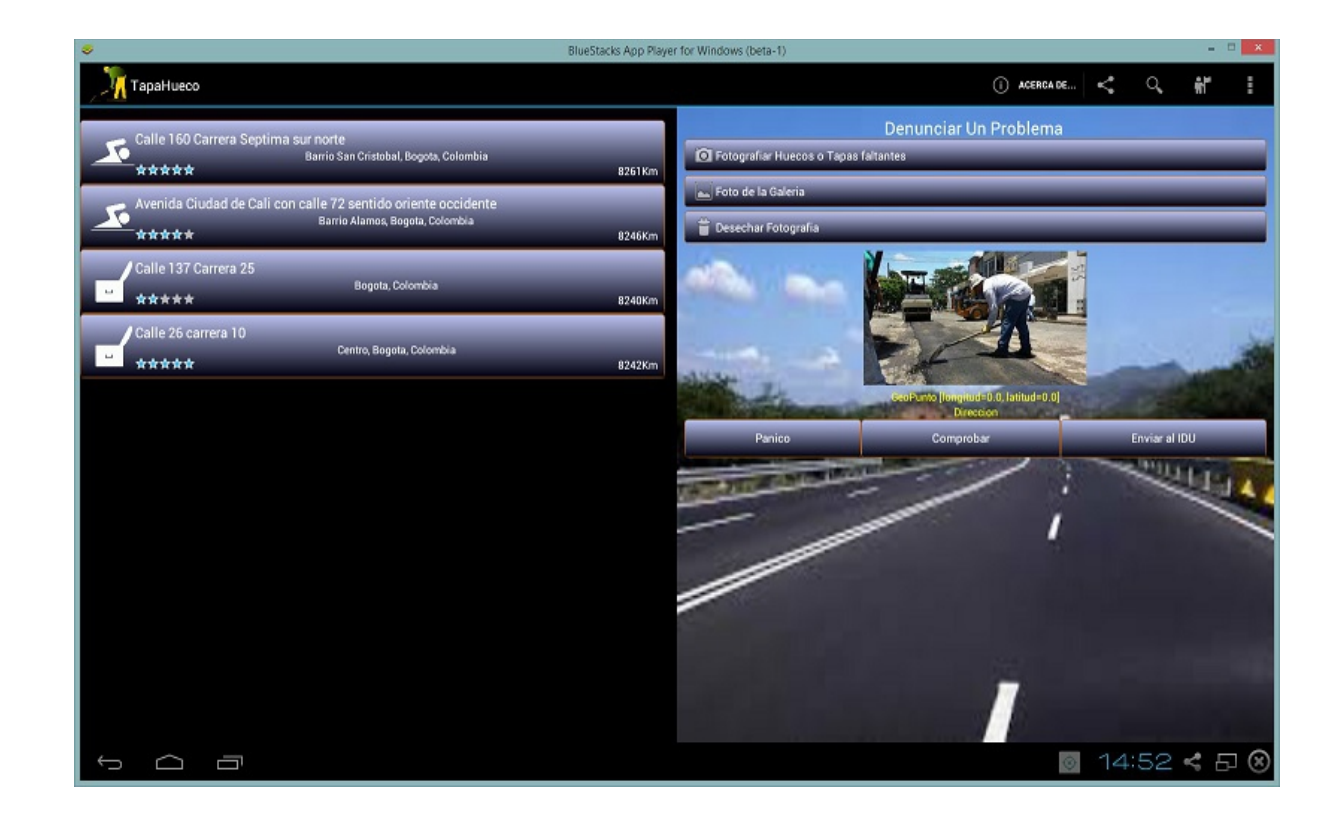